[Składniki majątku,](http://www.firmatic.pl/dokuwiki/doku.php?id=tag:skladniki_majatku&do=showtag&tag=Składniki_majątku) [zestawienia](http://www.firmatic.pl/dokuwiki/doku.php?id=tag:zestawienia&do=showtag&tag=zestawienia), [amortyzacja](http://www.firmatic.pl/dokuwiki/doku.php?id=tag:amortyzacja&do=showtag&tag=amortyzacja)

## **Plan amortyzacji (gen.)**

System FIRMATIC umożliwia wygenerowanie planu amortyzacji określonego składnika majątku trwałego, grupy składników lub wszystkich składników w systemie. W odróżnieniu od [planu](http://www.firmatic.pl/dokuwiki/doku.php?id=plan_amortyzacji_skladnika_majatku_04_0311_0001zks) [amortyzacji](http://www.firmatic.pl/dokuwiki/doku.php?id=plan_amortyzacji_skladnika_majatku_04_0311_0001zks) dla pojedynczego składnika majątku, zestawienie "Plan amortyzacji (gen.)" pozwala generować amortyzację dla wielu składników majątku jednocześnie. Do wyboru składników majątku, dla których zostanie wygenerowana amortyzacja służą następujące pola:

**Symbol od … do** – określa zakres symboli składników majątku trwałego dla których chcemy wygenerować plan amortyzacji.

**Od numeru inw.** - określa numer inwentarzowy składnika od którego chcemy zacząć generowanie planu amortyzacji.

**Do numeru inw.** - określa numer inwentarzowy składnika na którym chcemy zakończyć generowanie planu amortyzacji.

**Nazwa** – określa nazwę składnika majątku trwałego dla którego chcemy wygenerować plan amortyzacji.

**Klasa** – określa klasę majątku trwałego, przyporządkowanie do pewnej grupy środków. Po naciśnięciu klawiszy Ctrl-F pojawia się lista z której mamy do wyboru następujące klasy: Inwestycja w obcych środkach trwałych; Inwestycja; Przedmiot małowartościowy; Środek trwały; Wartość niematerialna i prawna. Wybranie danej klasy spowoduje wygenerowanie zestawienia planu amortyzacji dla wszystkich składników majątku należących do danej klasy.

**Poziom** – określa poziom danego środka trwałego. Poziom 0 zawiera wszystkie środki niezależnie od poziomu w którym zostały utworzone. W pozostałych poziomach widoczne są tylko te środki, które były w nich utworzone. Wskazanie danego poziomu umożliwia wygenerowanie amortyzacji dla wszystkich składników majątku należących do danego poziomu.

**Lista składników** – w tym polu możemy wskazać listę składników, wśród których chcemy dokonywać wyboru. Listy składników przygotowujemy wcześniej. Uzyskanie żądanej listy jest możliwe przez wyświetlenie wszystkich dostępnych dla danego użytkownika list dokumentów, ustawieniu podświetlonej belki na żądanej liście i naciśnięciu klawisza **Enter**. Aby wyświetlić dostępne listy należy nacisnąć kombinację klawiszy **Ctrl-F**. Jeżeli w polu lista wprowadzimy jakieś znaki (litery) i naciśniemy **Ctrl-F** wtedy otrzymamy listę ograniczoną tylko do tych elementów, których nazwa zaczyna się od wcześniej wprowadzonych znaków.

**Od miesiąc** – określa miesiąc i rok od którego chcemy wygenerować zestawienie

**Do miesiąc** – określa miesiąc i rok do którego chcemy wygenerować zestawienie.

Naciśnięcie klawisza **F1** powoduje rozpoczęcie procedury generowania amortyzacji.

Po naciśnięciu klawisz **Esc**, program pyta, czy zapisać wygenerowane dane do bazy danych. Możemy wybrać opcję "Nie", spowoduje to, że wygenerowane linie amortyzacji nie zostaną zapisane.

## [Ogólne zasady posługiwania się programem FIRMATIC - wersja graficzna](http://www.firmatic.pl/dokuwiki/doku.php?id=ogolne_zasady_poslugiwania_sie_programem_firmatic_-_interface_graficzny)

From: <http://www.firmatic.pl/dokuwiki/>- **Firmatic**

Permanent link: **[http://www.firmatic.pl/dokuwiki/doku.php?id=zestawienia\\_majatkowe\\_plan\\_amortyzacji\\_gen](http://www.firmatic.pl/dokuwiki/doku.php?id=zestawienia_majatkowe_plan_amortyzacji_gen)**

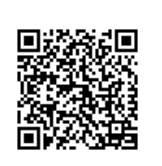

Last update: **2013/12/21 12:41**